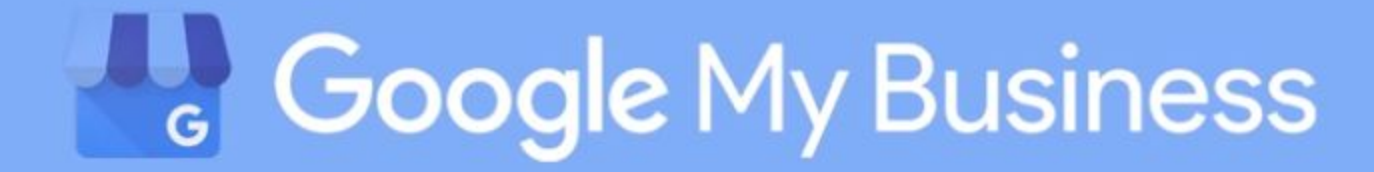

# Как создать страницу компании в Google

# Google Мой Бизнес: как разместить организацию в поиске Google и на Картах

Google Мой Бизнес - бесплатный сервис, с помощью которого можно добавить информацию о компании на Google Карты, Google+ и в Поиск Google. В этом материале мы разберем, как зарегистрировать в нем компанию.

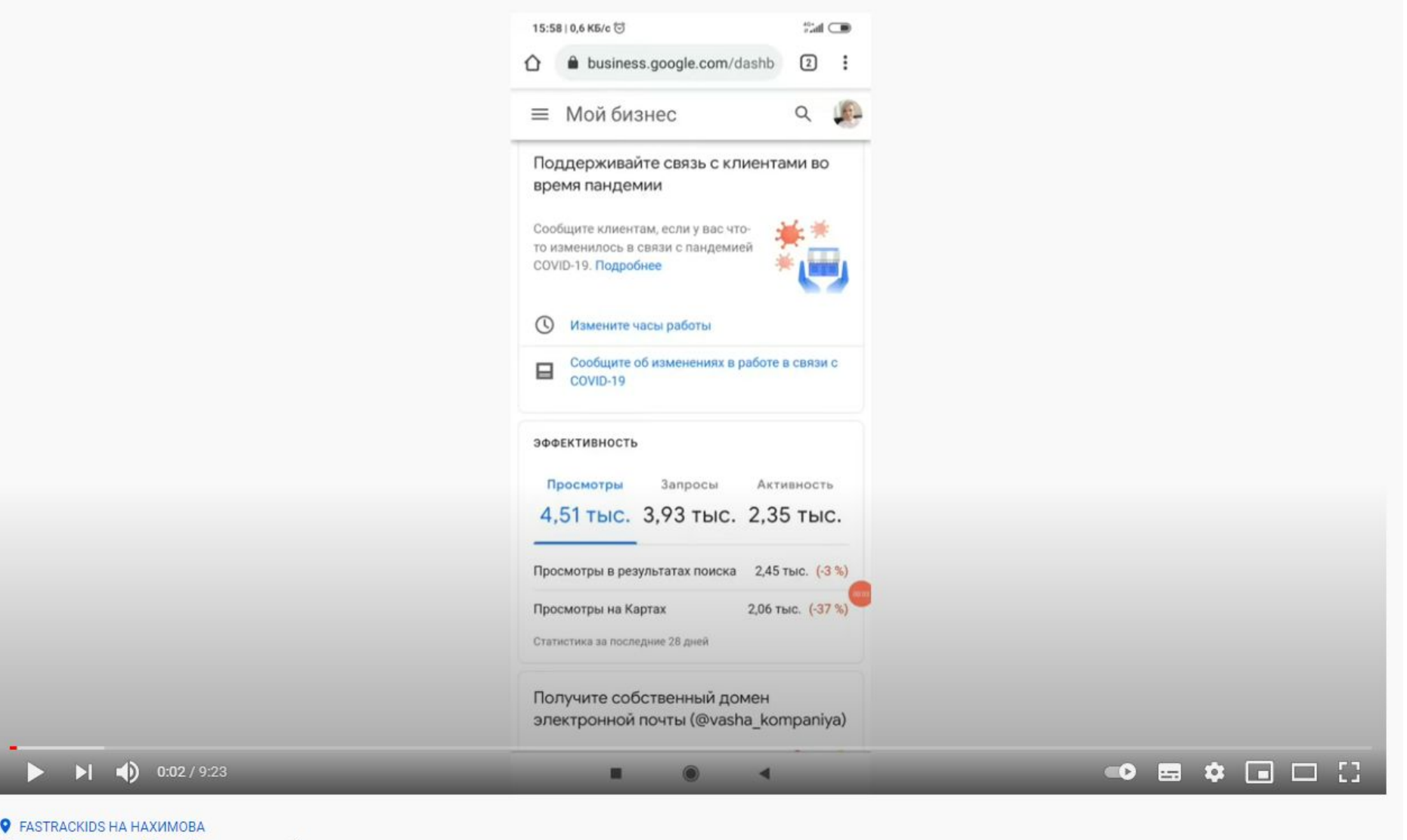

Как работать с Google картами?

## Карточка организации в поиске Google выглядит

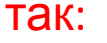

Google

alex school

 $Q$  $\times$   $\blacksquare$ 

Q Все [ Картинки © Карты [ Новости [ Видео : Ещё Настройки Инструменты

Результатов: примерно 922 000 000 (0,55 сек.)

#### alexschool.kz v

#### Школа английского языка - AlexSchool

программы Alex school. 4000 тг./час. Индивидуальные занятия. Возможность изучать английский индивидуально. Индивидуальное ... Вы посещали эту страницу несколько раз. Дата последнего посещения: 22.12.19

2gis.kz > Алматы > Языковые школы ▼

#### Alex School, школа английского языка, БЦ САТ, Кунаева ...

**★★★★★** Рейтинг: 5 - 1 отзыв

Alex School, школа английского языка: адреса со входами на карте, отзывы, фото, номера телефонов, время работы и как доехать. Английский язык.

www.facebook.com > ... > Education > Alex School

#### Alex School - Education - 31 Photos | Facebook

Alex School, Алматы. 1 like. Инновационная школа изучения английского языка Алексея Новикова. В чем отличие? Основа обучения: 100% времени...

#### alex-school.satu.kz ▼

"ИП Alex School" - контакты, товары, услуги, цены Контактная информация, товары и услуги компании "ИП Alex School"

zoon.kz > □ Курсы в Алматы ▼

Школа английского языка Alex School - отзывы, фото, цены ...

Школа английского языка Alex School, метро Москва, район Алмалинский: все фотографии и отзывы на Zoon.kz. Контактная информация.

vse.kz › topic › 751412-aktciia-ot-shkoly-anglijskogo-i... ▼

#### Акция от школы английского языка Alex School - Услуги ...

2 нояб. 2017 г. - Акция от школы английского языка Alex School - отправлено в Услуги: https://englishschool.satu.kz Инновационная школа изучения .. Вы посещали эту страницу несколько раз. Дата последнего посещения: 22.12.19

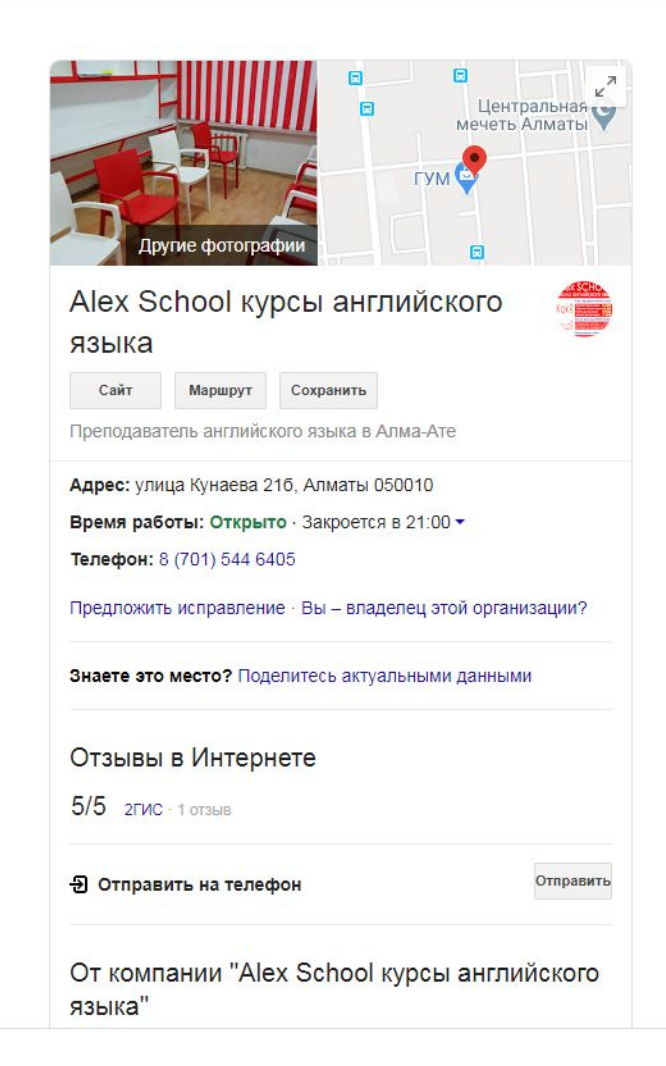

## в Google Картах:

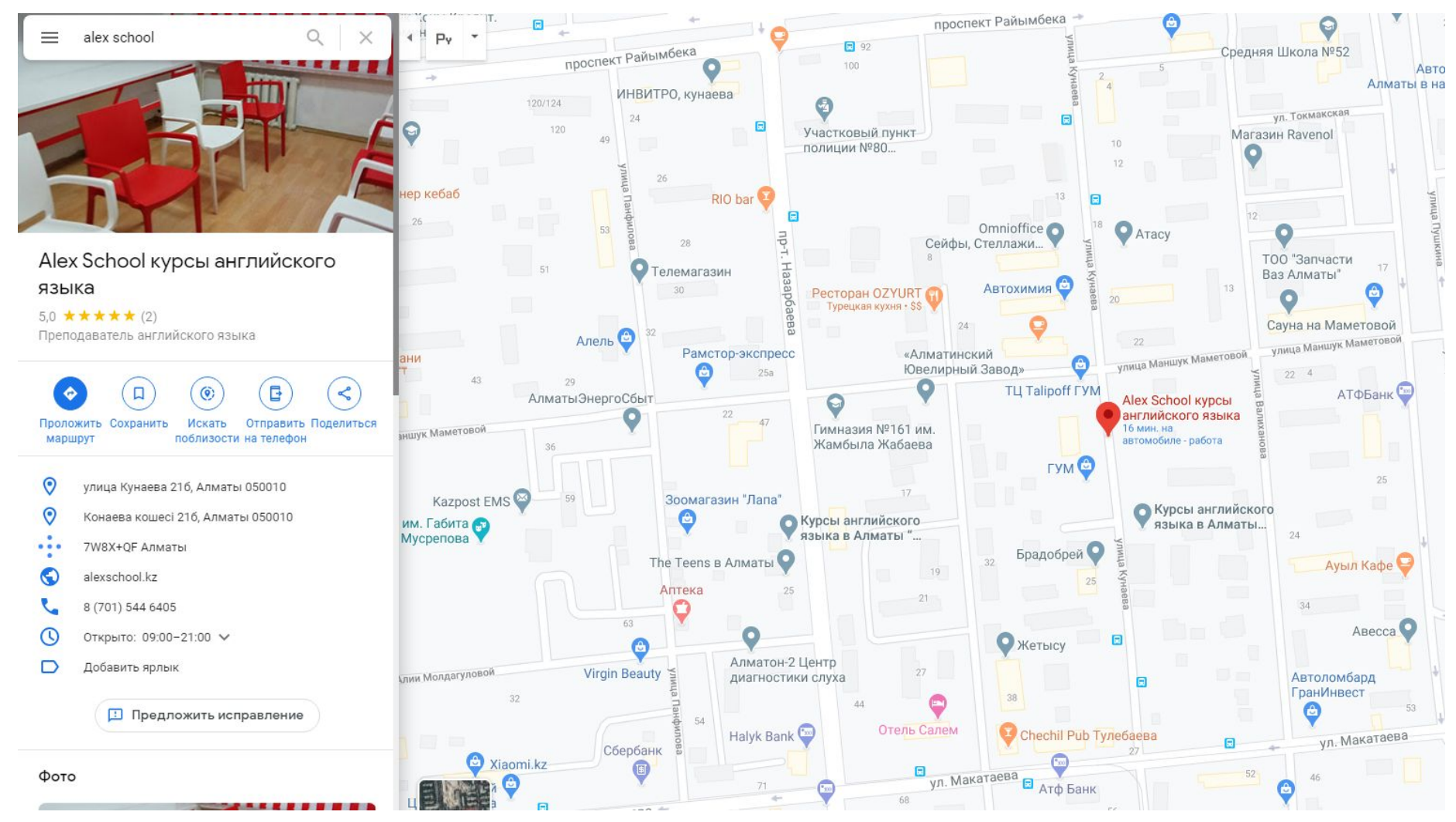

# <sup>1</sup><sub>c</sub> Google My Business

- Запросить права на страницу компании
- Создать новую страницу компании

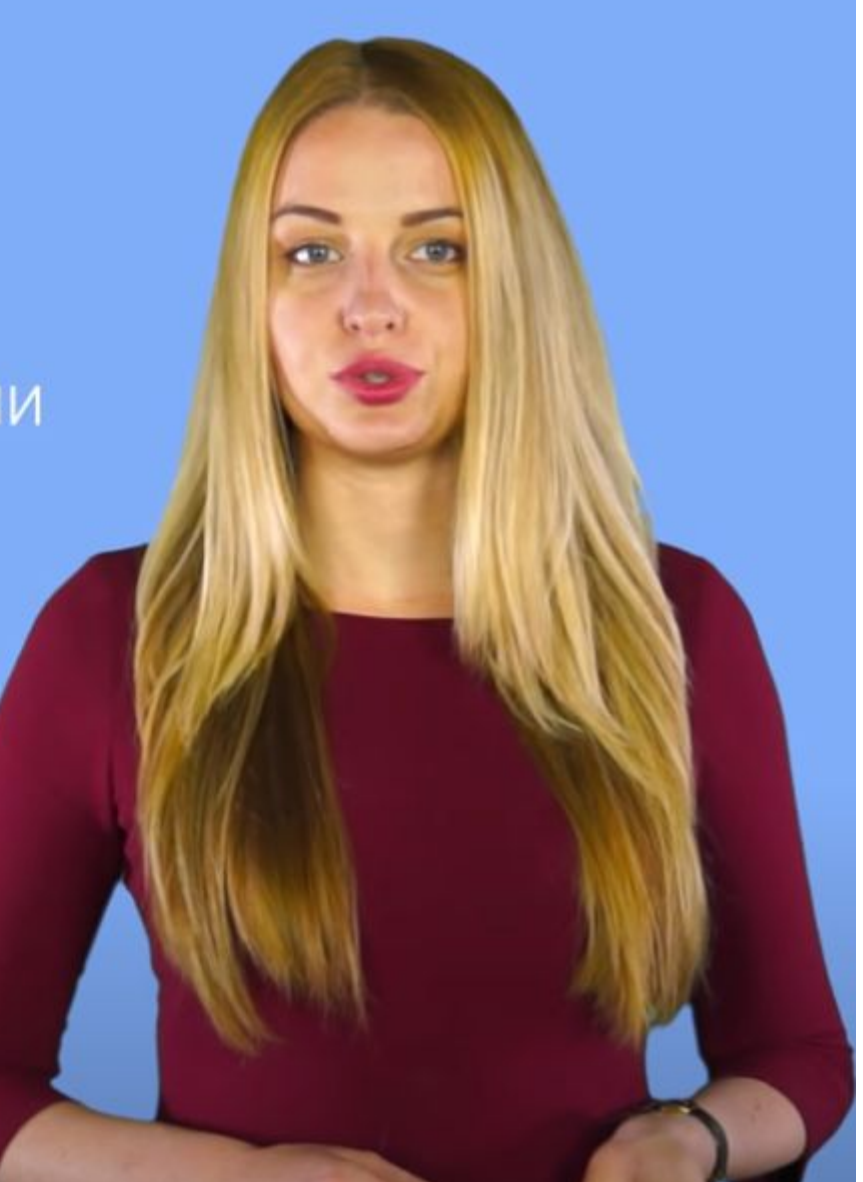

## Регистрация страницы в Google Мой Бизнес

Откройте сайт сервиса и нажмите кнопку Начать. Откроется карта и форма добавления организации. Чтобы продолжить, заполните все поля.

Обратите внимание, под каким аккаунтом вы регистрируетесь в Google Moй Бизнес. Адрес этой учетной записи будет использоваться в качестве логина для входа в личный кабинет сервиса. Для регистрации крупных кампаний, где маркетолог может уволиться, лучше не использовать личные email-адреса, а для небольшого бизнеса уместно использовать личную почту.

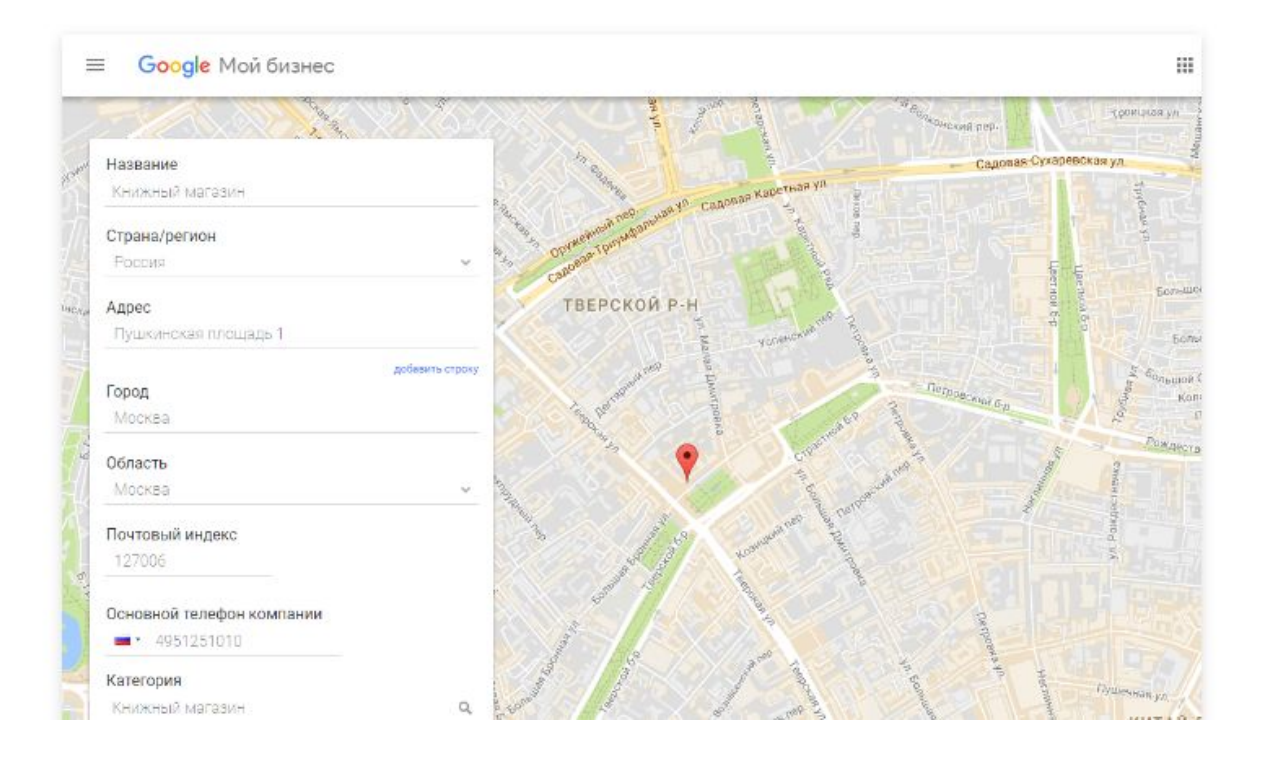

В поле Название введите название организации, и система выдаст список компаний с совпадающими элементами.

Так можно проверить, зарегистрирована ли компания с таким именем на картах или наличие дубликатов.

Google предложит список компаний, данные которых могут соответствовать вашему описанию. Если среди нет вашей организации, нажмите Использовать мои данные, чтобы продолжить регистрацию.

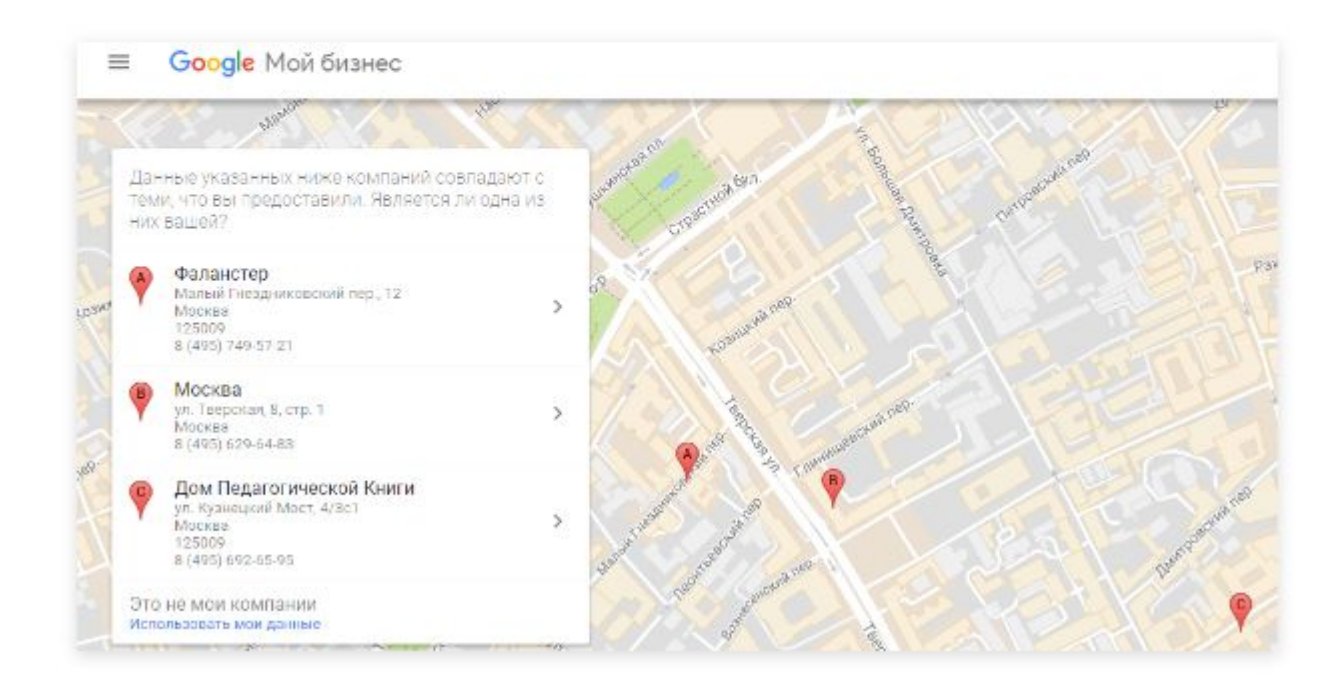

## Google

## Один аккаунт. Весь мир Google!

Для перехода к Google My Business войдите в систему

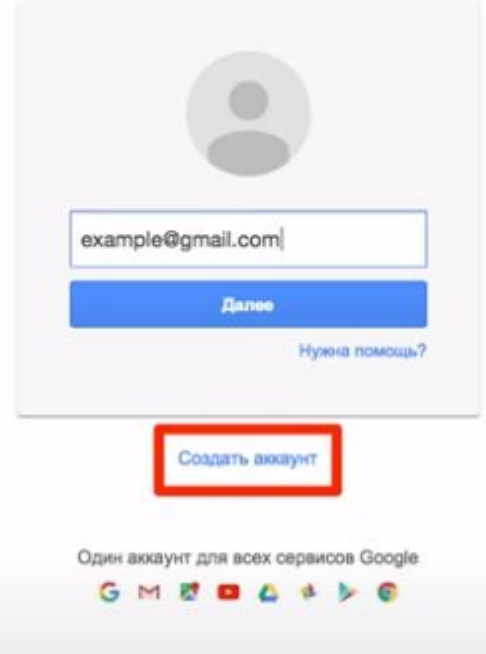

### = Google Мой бизнес

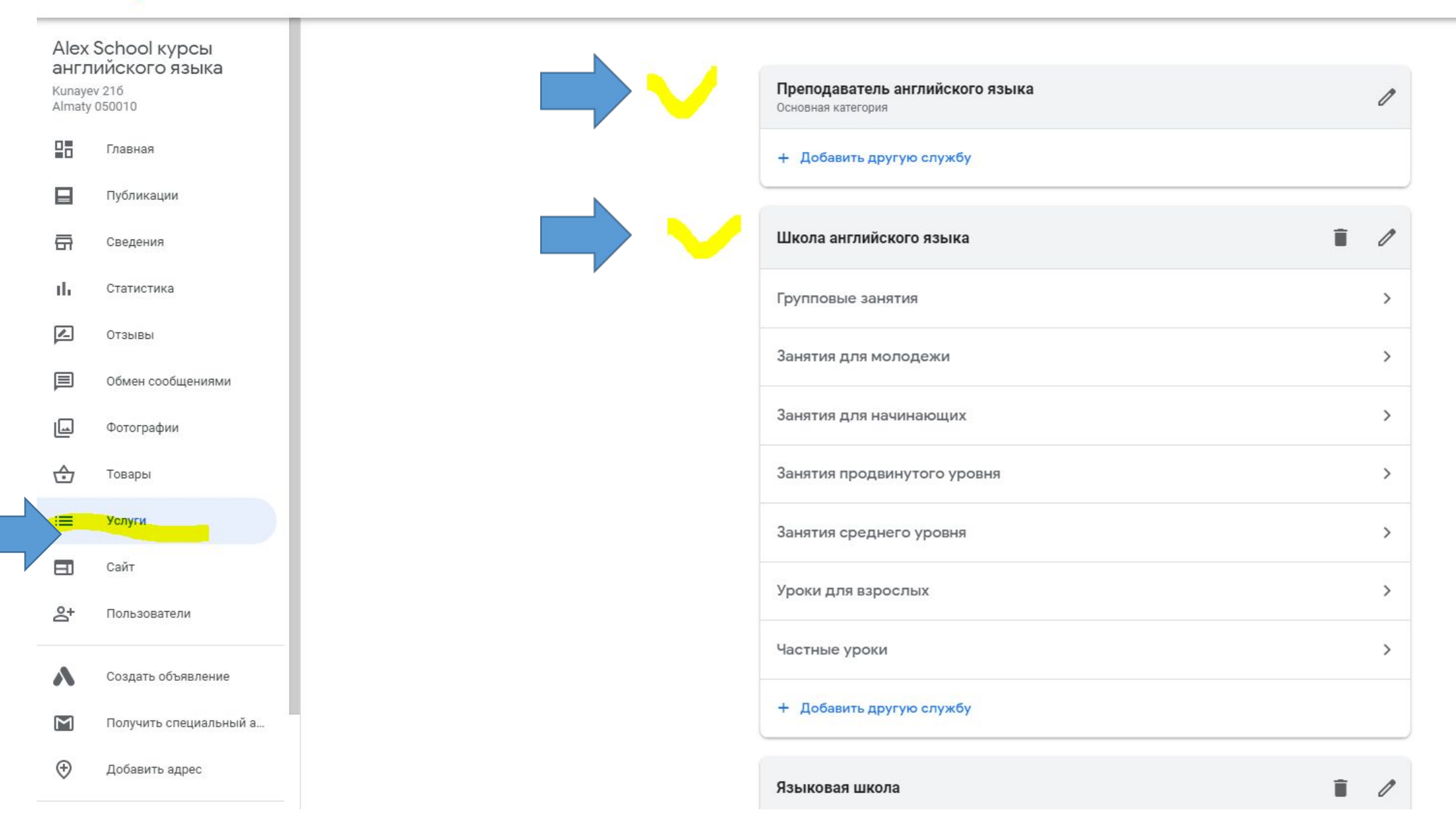

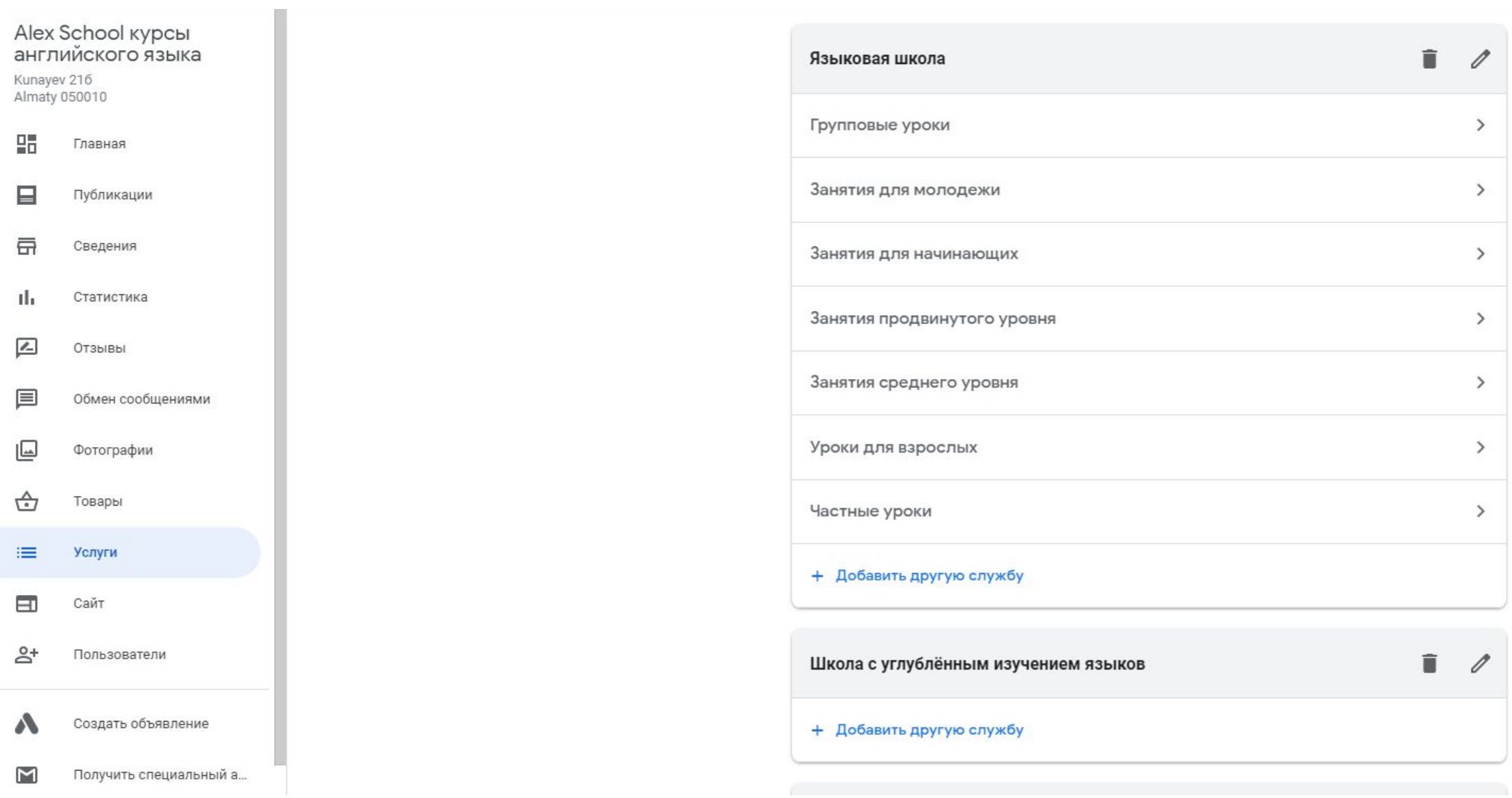

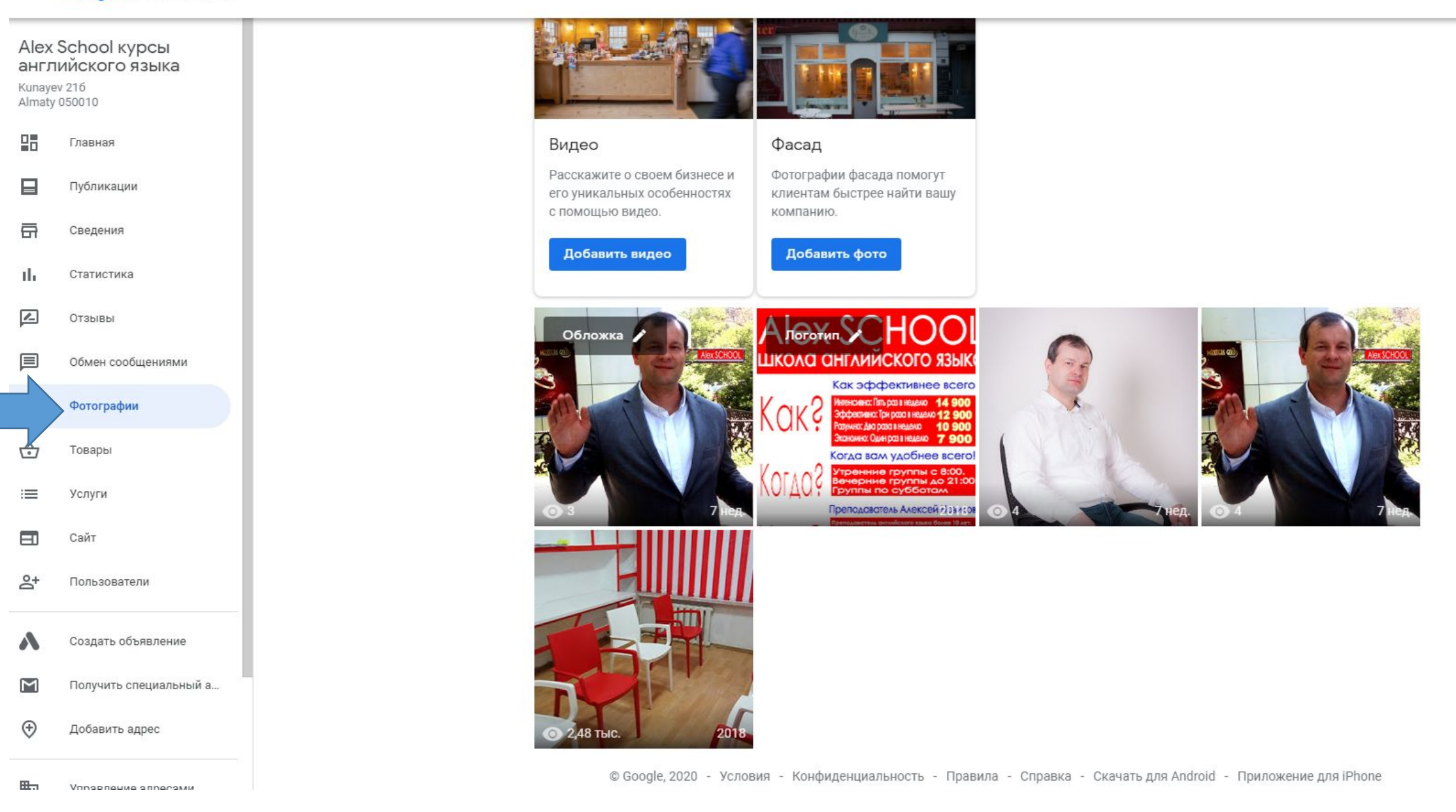

## $\equiv$  Google Мой бизнес

π

**Service Control** 

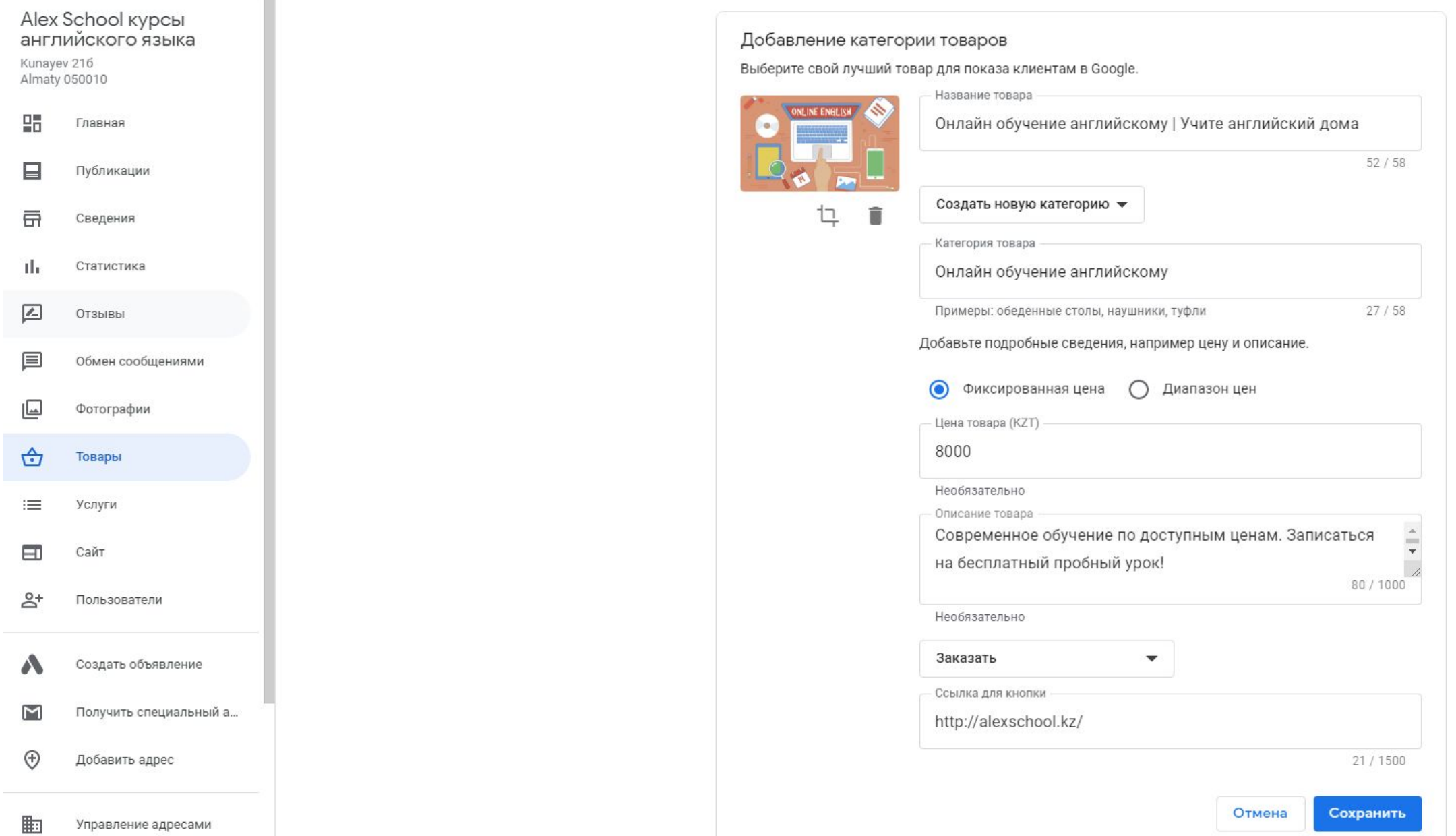

![](_page_12_Picture_0.jpeg)

### $\mathbb{H}$  G

![](_page_12_Picture_7.jpeg)